# **V4: Linsen / Mikroskop**

Praktische Übungen in Physik für Mediziner, Zahnmediziner und Biologen Physikalische Übungen für Pharmazeuten

Stand: 19. Februar 2021

### I. Linsen

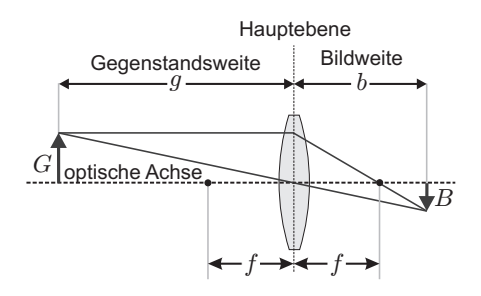

**Abbildung 1:** Abbildung einer Sammellinse

Betrachten Sie obige Abbildung zur Nomenklatur der Linse. Zur Bestimmung der Brennweite *f* ist der Ort der Hauptebene erforderlich (insbesondere bei dicken Linsen). Diese Schwierigkeit lässt sich umgehen wenn man das Besselverfahren nutzt.

# Die Brennweite einer Linse: Bessel Verfahren

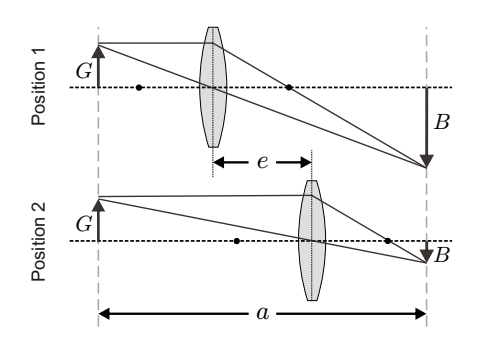

<span id="page-0-0"></span>**Abbildung 2:** Prinzip des Besselverfahrens. Bei festem *a* befinden sich die Positionen der Linse aufgrund der Symmetrie gerade so, dass für die Bild- und Gegenstandsweiten der beiden Positionen  $g_1 = b_2$  und  $b_1 = g_2$  gilt.

Bei fest vorgegebenem Abstand  $a = g_1 + b_1 =$ *g*<sup>2</sup> + *b*<sup>2</sup> existieren zwei Positionen der Linse, für die *G* vergrößert bzw. verkleinert scharf auf dem Schirm abgebildet wird (siehe Abb. [2\)](#page-0-0). Der Abstand dieser beiden Linsenstellungen ist  $e = b_1 - b_2$ . Durch Subsitution in der Linsengleichung  $\left(\frac{1}{f} = \frac{1}{g} + \frac{1}{b}\right)$  erhält man nach einigem Umformen folgende Gleichung für die Brennweite der Linse:

<span id="page-0-1"></span>
$$
f = \frac{a^2 - e^2}{4a} \tag{1}
$$

### Versuchsaufbau: Sammellinse

Bestimmen Sie zunächst auf einfachem Weg einen ungefähren Wert für die Brennweite der Linse mit Hilfe der Deckenbeleuchtung.

Bauen Sie den Versuch mit Lampe, Gegenstand, Sammellinse im Linsenhalter und Schirm auf. Der Abstand *a* muss etwas größer als 4*f* sein. Überprüfen Sie, dass Sie für zwei Linsenpositionen eine scharfe Abbildung des Gegenstandes auf dem Schirm erhalten.

## Durchführung & Auswertung

Messen Sie für zwei verschiedene Abstände *a* jeweils den Abstand *e* der beiden Linsenpositionen mit scharfen Abbildungen.

Die Brennweite *f*<sup>s</sup> der Linse ist für beide Abstände *a* mit Hilfe von Gl. [1](#page-0-1) zu bestimmen. Ermitteln Sie die Ungenauigkeit Ihrer Messung mittels Gauß'scher Fehlerfortpflanzung! Vergleichen Sie die beiden erhaltenen Werte für *f*s.

## Versuchsaufbau: Zerstreuungslinse

Die Brennweite *f*<sup>z</sup> einer Zerstreuungslinse wird mit Hilfe des Besselverfahrens aus der Brennweite *f*<sup>k</sup> einer Linsenkombination bestimmt, wobei:

<span id="page-0-2"></span>
$$
\frac{1}{f_{\rm k}} = \frac{1}{f_{\rm s}} + \frac{1}{f_{\rm z}} - \frac{d}{f_{\rm s} \cdot f_{\rm z}} \approx \frac{1}{f_{\rm s}} + \frac{1}{f_{\rm z}} \tag{2}
$$

Bauen Sie zusätzlich die Zerstreuungslinse direkt neben der Sammellinse ein. Überprüfen Sie, dass Sie für zwei Positionen des Linsenpaares eine scharfe Abbildung des Gegenstandes auf dem Schirm erhalten.

# Durchführung & Auswertung

Messen Sie für einen Abstand *a* den Abstand *e* der beiden Linsenpaarpositionen mit scharfen Abbildungen.

Die Brennweite *f*<sup>z</sup> der Linse ist zu bestimmen. Der Mischterm aus beiden Brennweiten in Gl. [2](#page-0-2) kann bei der Berechnung vernachlässigt werden. Ermitteln Sie die Ungenauigkeit Ihrer Messung mittels Gauß'scher Fehlerfortpflanzung und verwenden Sie das *f*<sup>s</sup> aus der vorherigen Aufgabe mit dem geringeren Fehler.

## II. Mikroskop

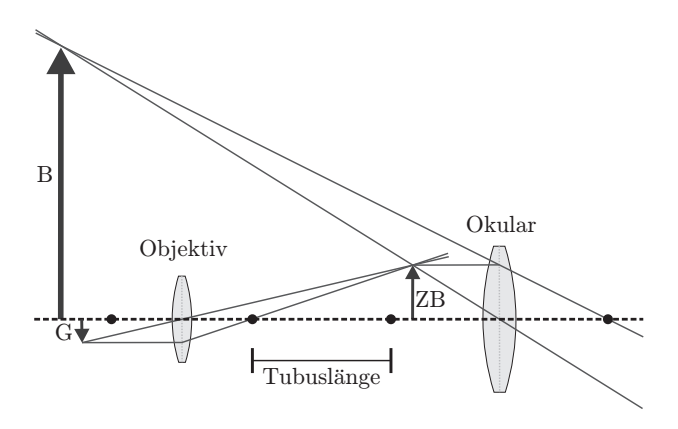

**Abbildung 3:** Grundaufbau eines Mikroskops.

Ein Mikroskop dient zur visuellen Vergrößerung kleiner Objekte, indem es den Sehwinkel *ε* weitet, unter dem ein betrachteter Gegenstand erscheint. Es besteht grundsätzlich aus zwei Sammellinsen (Objektiv und Okular) und gegebenenfalls einer Feldlinse, die der Gesichtsfeldvergrößerung dient.

Die Gesamtvergrößerung  $V_{\text{Mi}}$  des Mikroskops ergibt sich zu:

$$
V_{\rm Mi} = \frac{t}{f_{\rm Obj}} \frac{s_0}{f_{\rm Ok}} \tag{3}
$$

Dabei bezeichnet *t* die die Tubuslänge des Mikroskops, *f*Obj die Brennweite des Objektivs, *f*Ok die Brennweite des Okkulars und  $s_0 = 25$  cm die deutliche Sehweite.

Das Auflösungsvermögen *A* kennzeichnet den kleinsten Abstand *d* zweier Punkte, der bei Betrachtung durch das Mikroskop noch als getrennt wahrgenommen wird. Es errechnet sich nach

$$
A = \frac{1}{d} = \frac{n \sin \alpha}{\lambda} = \frac{NA}{\lambda}
$$
 (4)

wobei *α* der halbe Öffnungswinkel des Objektivs ist. Mit *n* wird die Brechzahl des Mediums zwischen Objekt und Objektiv bezeichnet (für Luft: *n* = 1). Die Numerische Apertur  $NA = n \sin \alpha$  ist ein Maß für die Auflösung des verwendeten Mikroskops.

#### **STRAHLENGANG**

Mit Hilfe einer Mattscheibe soll der Strahlengang im Mikroskop untersucht werden. Um den Strahlengang besser zu verstehen, wird das Mikroskop ohne Okular verwendet.

#### **VERSUCHSAUFBAU**

Schalten Sie die Lichtquelle des Mikroskops ein. Montieren Sie den Aluminiumzylinder mit innenliegendem Tubus und Mattscheibe anstelle des Stereo-Okular-Halters. Nutzen Sie den quadratische Auflösungs-Objektträger als Objekt. Das Bild des Objektes ist mit Hilfe der Mattscheibe etwa in der Brennebene des Okulars als Abbildung auf der Mattscheibe zu finden. Bauen Sie den Mattscheibenzylinder aus und den Stereo-Mikroskopkopf wieder ein. Dokumentieren Sie Ihre Beobachtungen inkl. der ausgezogenen Tubuslänge zur Ansicht des scharfen Zwischenbildes.

#### Wirkung der Feldlinse

Durch Entfernen der Feldlinse ist deren Wirkung (Gesichtsfeldvergrößerung) zu untersuchen. Dokumentieren Sie Ihre Eindrücke.

## Objektgrösse

Ein Okular des Mikroskops kann gegen ein Messokular ausgewechselt werden. Wechseln Sie in den Ein-Auge-Betrieb. In diesem Versuchsteil müssen Sie den Abstand zwischen Strichen eines Strichgitters mit Hilfe des Messokulares bestimmen. Dafür steht ein Strichgitter bereit auf dem fünf Blöcke mit Linien dargestellt sind, wie in Abbildung [4](#page-1-0) dargestellt. Die Skala des Messokulars ist jedoch nicht kalibriert.

## Durchführung & Auswertung

Wechseln Sie auf das Messokular. Entscheiden Sie sich für eine Vergrößerung am Objektiv-Revolver. Kalibrieren Sie das Messokular mit Hilfe des Objektmikrometers (Umrechnung Skalenteile in µm). Messen Sie den Abstand zweier Striche innerhalb eines Blockes mit dem Messokular (Einheit Skalenteile). Die physikalische Größe des Objekts (Einheit µm) wird dann mithilfe der Kalibrierung berechnet. Wiederholen Sie die Messung für alle fünf Strichabstände.

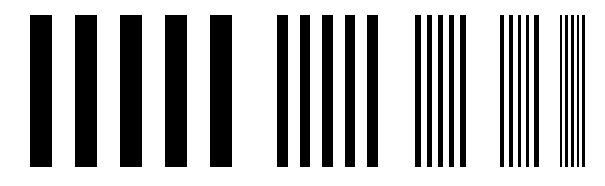

<span id="page-1-0"></span>**Abbildung 4:** Schematische Darstellung des Strichgitters. Im Versuch müssen Sie die Abstände zweier Linien innerhalb eines Blocks bestimmen.